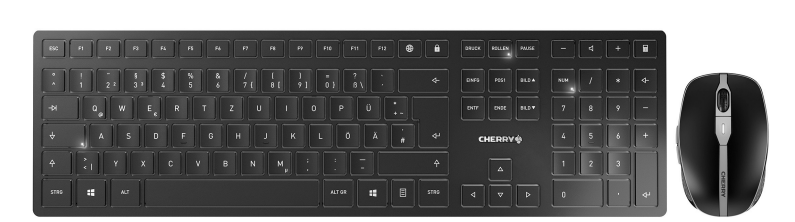

 $\bigcirc$  64410124-00\_DE-EN-RU-2ZH-JA-KO-AR\_DW9100Slim.fm Seite 1 Montag, 22. Februar 2021 3:35 15. Cut to size 546 x 380 mm.

1

- ① Browser, Startseite
- PC sperren ③ Ton leiser
- ④ Ton an/aus
- Ton lauter **Rechner**
- $\bar{P}$ ) Status-LED für Ladezustand der Batterie,
- Bluetooth- oder Funkverbindung ⑧ Schalter Funk (RF)/Aus (Mittelstellung)/Bluetooth
- (BT) ⑨ Taste für Bluetooth-Verbindung
- ⑩ Buchse für Ladekabel
- ⑪ Buchse für Ladekabel
- ⑫ DPI-Umschaltung ⑬ Status-LED für Ladezustand der Batterie,
- Auflösung, Bluetooth- oder Funkverbindung ⑭ Browser vor
- ⑮ Browser zurück
- ⑯ Schalter Aus (off)/Funk (RF)/Bluetooth (BT) ⑰ Taste für Bluetooth-Verbindung
- ⑱ Empfänger für Funkverbindung

## Bevor Sie beginnen ...

kabelloser Tastatur und Maus zur Bedienung von PCs/Notebooks. Für Informationen zu weiteren Produkten, Downloads

#### Beschädigung der Tastatur • Entfernen Sie nicht die Tastkappe

und vielem mehr, besuchen Sie bitte www.cherry.de.

#### 1 Zu Ihrer Sicherheit Erstickungsgefahr durch Verschlucken von

- Kleinteilen • Bewahren Sie das Gerät außerhalb der Reichweite
- von Kindern unter 3 Jahren auf. "Repetitive Strain Injury" = "Verletzung durch
- wiederholte Beanspruchung"
- RSI entsteht durch kleine, sich ständig wiederholende Bewegungen.
- Richten Sie Ihren Arbeitsplatz ergonomisch ein. • Positionieren Sie Tastatur und Maus so, dass sich
- Ihre Oberarme und Handgelenke seitlich vom Körper befinden und ausgestreckt sind.
- Verändern Sie die Neigung der Tastatur, indem Sie die Aufstellleiste mo
- Machen Sie mehrere kleine Pausen, ggf. mit
- Dehnübungen. Ändern Sie oft Ihre Körperhaltung.

2 Beschädigungen vermeiden

- Offnen Sie an Ihrem PC/Notebook die Suche nach Bluetooth-Geräten (zum Beispiel über Start > Einstellungen > Geräte > Bluetooth).
- 2 Folgen Sie den Anweisungen der Software. Schieben Sie auf der Rückseite der Tastatur od der Unterseite der Maus den Schalter auf "BT".
- 4 Aktivieren Sie die Bluetooth-Verbindung der Tastatur/Maus, indem Sie die Taste neben dem BT-Schalter drücken.
- Die LED blinkt blau. Falls die LED nicht blau blinkt:
- Es besteht bereits eine Verbindung de Tastatur/Maus mit einem anderen PC/ Notebook. Schalten Sie diesen aus oder
- deaktivieren Sie diese Verbindung. 5 Folgen Sie den Anweisungen der Software. Die LED erlischt und das Gerät ist mit Ihrem PC/
- Notebook verbung Falls die LED schnell rot blinkt, ist die Verbindung
- fehlgeschlagen. • Versuchen Sie es erneut.
- 3.2 Geräte über Empfänger verbinden

## DE BEDIENUNGS-ANLEITUNG

- Löschen von Speichermedien und Beschädigung von mechanischen Uhren durch Magnete • Bringen Sie keine Speichermedien, wie
- Magnetkarten oder externe Festplatten, und keine mechanischen Uhren näher als 10 cm zur Maus oder zur Aufstellleiste der Tastatur.

## 3 Geräte mit dem PC/Notebook

verbinden Sie können die Geräte über Bluetooth oder mit dem Empfänger über eine 2,4 GHz-Funkverbindung mit dem PC/Notebook verbinden.

Die Verbindung über Bluetooth ist bequem, wenn Sie die Geräte an mehreren PCs/Notebooks verwenden möchten: Sie müssen die Verbindung nur einmal herstellen und benötigen den Empfänger nicht.

#### 3.1 Geräte über Bluetooth verbinden

# Der Empfänger befindet sich in dem Fach an der Unterseite der Maus und wird durch einen Magneten

gehalten. 1 Ziehen Sie den Empfänger aus dem Gehäuse der Maus.

- ießen Sie den Empfänger möglichst an einer USB 2.0-Buchse des PCs/Notebooks an (diese hat meist eine weiße oder schwarze Führung). 3 Schieben Sie auf der Rückseite der Tastatur oder
- der Unterseite der Maus den Schalter auf "RF". Die LED an der Rückseite der Tastatur oder die LED
- auf der Maus leuchten zur Bestätigung kurz rot. Die Tastatur/Maus ist mit Ihrem PC/Notebook verbunden. 3.3 Empfänger in der Maus verstauen Der Empfänger ist so klein, dass er auch beim ransport eines Notebooks in der USB-Buchse

- Jedes Gerät ist anders! Ö٤ In der Bedienungsanleitung erhalten Sie Hinweise zur effektiven und zuverlässigen Verwendung. • Lesen Sie die Bedienungsanleitung aufmerksam durch.
- Die CHERRY DW 9100 SLIM ist eine Kombination aus wahren Sie die Bedienu geben Sie sie an andere Benutzer weiter.

bleiben kann. Zum Schutz vor Verschmutzung und Verlust ziehen Sie den Empfänger ab und deponieren ihn in der Maus.

#### 4 Neigung der Tastatur erhöhen

- Sie können die Neigung der Tastatur erhöhen, indem Sie die beiliegende Aufstellleiste an der Unterseite
- der Tastatur montieren. 1 Schalten Sie den PC/das Notebook aus oder
- trennen Sie die Verbindung. 2 Stecken Sie die magnetische Aufstellleiste mit
- den Stiften in die asymmetrisch angeordneten Vertiefungen an der Unterseite der Tastatur. 5 DPI-Zahl der Maus einstellen

m Ortstarif aus dem deutschen Festnetz, abweichende Preise für Anrufe aus Mobilfunknetzen möglich 13 EU-Konformitätserklärung

# Mit der Höhe der DPI-Zahl steigt die Geschwindigkeit

① Browser, home ② Blocking the PC Volume down Sound on/off Volume up **Calculator** 

or wireless connec

- des Mauszeigers. • Drücken Sie die DPI-Taste auf der Mausoberseite.
- Die LED blinkt je nach Einstellung:  $1x = 1000$  dpi,  $2x = 1600$  dpi,  $3x = 2400$  dp
- Die Einstellung wird in der Maus gespeichert und bleibt auch beim Ausschalten erhalten.

Bluetooth (BT) ⑨ Button for Bluetooth connection ⑩ Socket for charging cable  $\frac{1}{2}$  socket for charging cable

#### 6 Geräte laden

Bluetooth or wire ⑭ Browser forward ⑮ Browser back

Laden Sie die Tastatur, wenn die LEDs in der Feststell-, Rollen- und Num-Taste blinken. Laden Sie die Maus, wenn die LED rot blinkt. Je schneller die LEDs blinken, um so geringer ist der Ladestand der Batterie.

> RSI stands for "Repetitive Strain Injury". RSI arises due to small movemen repeated over a long period of time. • Set up your workspace ergonomically. • Position the keyboard and mouse in such a manner that your upper arms and wrists are outstretched and to the sides of your body. • Change the inclination of the keyboard by ounting the support bar. Take several short breaks, with stretching

- Verbinden Sie das Ladekabel mit der Tastatur/ Maus und einer USB-Buchse am PC/Notebook. Solange die Tastatur geladen wird, leuchtet die LED an der Rückseite der Tastatur rot. solange die Maus geladen wird, leuchtet die LED rot.
- Wenn die Geräte voll geladen sind, erlöschen die LEDs. Solange der PC/das Notebook eingeschaltet ist, wird die Batterie des Geräts geladen. Sie können während

#### Betrieb mehrerer Bluetooth-Geräte an einem PC/Notel

# des Ladevorgangs weiterarbeiten.

Sendefrequenz 2400,0 ... 2483,5 MHz Sendeleistung Max. 10 mW (EIRP)

Bluetooth 4.2 Lagertemperatur -15 °C ... +60 °C

The operating instructions contain information on effective and reliable use. • Read the operating instructions carefully. Keep the operating instructions and pass the

- 7 Geräte ein-/ausschalten Die Geräte schalten bei Nichtbenutzung in einen Schlaf-Modus, in dem sie nur wenig Energie benötigen. Beim ersten Tastendruck schalten sie sich omatisch wieder ein.
- Weil sie im Energiesparmodus trotzdem Energie verbrauchen, sollten Sie sie bei längerer Nichtbenutzung und zum Transport manuell
- ausschalten. • Schieben Sie auf der Rückseite der Tastatur oder der Unterseite der Maus den Schalter in die entsprechende Position:
- Aus = Tastatur in Mittelstellung/Maus "off" Ein (Funk) = RF Ein (Bluetooth) = BT

#### 8 Geräte reinigen

#### Schalten Sie die Geräte aus

• The keyboard/mouse is already connected to ther PC/laptop. Switch it off or deactivate

The LED goes out and the device is connected to

- HINWEIS! Aggressive Reinigungsmittel und Flüssigkeiten können die Geräte beschädigen • Verwenden Sie zur Reinigung keine Löst wie Benzin oder Alkohol und keine Scheuermittel
- oder Scheuerschwämme. • Verhindern Sie, dass Flüssigkeit in die Geräte
- gelangt. Reinigen Sie die Geräte mit einem leicht feuchte
- Tuch und etwas mildem Reinigungsmittel (z. B. schirrspülmitte 3 Trocknen Sie die Geräte mit einem fusselfreien, weichen Tuch.

#### 9 Falls die Geräte nicht funktionieren

Pull the receiver out of the housing of the mouse 2 Connect the receiver to a USB 2.0 port on your PC/laptop if possible (this usually has a white or

- Schalten Sie die Geräte aus und wieder ein. • Laden Sie die Geräte über das Ladekabel (siehe 6 "Geräte laden").
- Entfernen Sie störende Gegenstände zwischen den Geräten und dem PC/Notebook. Störend s vor allem metallische oder elektrische Gegenstände, wie Kabel, Lautsprecher oder USB-Hubs.
- Verringern Sie den Abstand zwischen den Geräten und dem PC/Notebook.
- Falls es bei der Nutzung von USB 3.0-Geräten in der direkten Umgebung des Empfängers zu Störungen kommt: Verwenden Sie für den Empfänger oder das USB 3.0-Gerät einen entfernteren Anschluss, ein zusätzliches Kabel oder einen USB-Hub.

#### 9.1 Störung der Bluetooth-Verbindung beseitigen

- Wenn sich Ihr PC/Notebook im Standby-Modus befindet, ist ein Aufwecken über Bluetooth-Geräte nicht möglich. Schalten Sie den PC/Notebook manuell ein.
- Falls die Geräte bereits mit einem anderen PC/ Notebook verbunden sind, können Sie keine parallele Verbindung herstellen. Schalten Sie de ersten PC/Notebook aus oder deaktivieren Sie die
- Verbindung.

On (wireless) = RF On (Bluetooth) = BT 8 Cleaning the devices Switch the devices off.

- Schalten Sie unbenötigte Bluetooth-Geräte aus. • Entfernen Sie die Tastatur/Maus in der Bluetoothoftware und fügen Sie sie als neues Gerät wieder
- hinzu. Verwenden Sie einen externen Bluetooth-
- Empfänger • Schließen Sie die Geräte über den Empfänger an.

#### 9.2 Störung der Verbindung über den Empfänger beseitigen

- Schließen Sie den Empfänger an einer USB 2.0- Buchse des PCs/Notebooks an (diese hat meist eine weiße oder schwarze Führung). An USB 3.0 chsen (blaue Führung) kommt es mancl Fehlfunktionen. • Schließen Sie den Empfänger an einer anderen
- USB 2.0-Buchse am PC/Notebook an. Verringern Sie den Abstand zwischen dem
- Empfänger und den Geräten, indem Sie den Empfänger an einer USB-Buchse anschließen, die sich nah an den Geräten befindet.
- Verwenden Sie ein USB-Verlängerungskabel, um den Empfänger möglichst nah an den Geräten zu platzieren.

10 Entsorgung

 $\widehat{\mathbb{X}}$ 

Die Geräte enthalten Lithium-Ionen-Batterien. Diese lassen sich nicht wechseln. Elektrische Geräte und Batterien enthalten Stoffe, die der Gesundheit und der Umwelt

schaden können. • Entsorgen Sie die Geräte mit den Batterien entsprechend den gesetzlichen Vorschriften.

11 Technische Daten

12 Kontakt Cherry GmbH Cherrystraße 91275 Auerbach/OPf. Internet: www.cherry.de Telefon: +49 (0) 9643 2061-100\*

Hiermit erklärt die Cherry GmbH, Auerbach/ OPf., Deutschland, dass dieser Funkanlagentyp der Richtlinie 2014/53/EU entspricht. Den vollständigen Text der EU-Konformitätserklärung finden Sie unter folgender Internet-Adresse: www.cherry.de/compliance.

> is device complies with part 15 of the FCC Rules. eration is subject to the following two conditions: (1) This device may not cause harmful interference, and (2) this device must accept any interference received, including interference that may cause

pursuant to part 15 of the FCC Rules. These limits are designed to provide reasonable protection again harmful interference in a residential installation. This quipment generates, uses and can radiate radio frequency energy and, if not installed and used in accordance with the instructions, may cause harmful<br>interference to radio communications. However,

⑧ Switch for wireless (RF)/off (middle position)/

(13) Status LED for battery charge status, resolution

⑫ DPI switch

⑯ Off switch/wireless (RF)/Bluetooth (BT) ⑰ Button for Bluetooth connection ⑱ Receiver for wireless connection

Before you begin ...

The CHERRY DW 9100 SLIM is a combination of a wireless keyboard and mouse for operating PCs and Charging voltage Typ. 5.0 V/DC Current consumption Keyboard: max. 5 mA

laptops.

much more, visit us at www.cherry.de.

1 For your safety

Risk of choking from swallowing small parts • Keep the device out of the reach of children under

Storage temperature -15 °C ... +60 °C Operating temperature 0 °C ... +40 °C

3 years.

for information on other products, downloads and

 Браузер, домашняя страница Блокировка ПК Звук тише Звук вкл./выкл. Звук громче Калькулятор

(7) Светодиод состояния зарядки аккумул соединения по Bluetooth или беспроводного

exercises if necessary. • Change your posture often.

Wenn zu viele Bluetooth-Geräte angeschlossen sind, können die im PC/Notebook integ-rierten Bluetooth-Empfänger überfordert sein.

Bezeichnung Wert

Versorgungsspannung

Empfänger: 5,0 V/DC ±5 %

Ladespannung Typ. 5,0 V/DC Stromaufnahme Tastatur: max. 5 mA

Maus: max. 5 mA Empfänger: max. 25 mA

Batterie Tastatur: Aufladbare Lithium-Ionen-Batterie, 650 mAh

.<br>Удобно оборудуйте свое рабочее место • Расположите клавиатуру и мышь таким образом, чтобы ваши плечи и запястья располагались параллельно туловищу и были вытянуты. • Измените наклон клавиатуры, установив под-

Maus: Aufladbare Lithium-Ionen-Batterie, 550 mAh

Betriebstemperatur

> Удаление информации с запоминающих устройств и повреждение механических часов магнитами • Не подносите запоминающие устройства, такие как магнитные карты, внешние жесткие диски или механические часы, ближе, чем на 10 см к

0 °C ... +40 °C

 $\bar{\mathcal{O}}$  Status LED for battery charge status, Bluetooth

мыши или полставке клавиату 3 Подключение устройств к ПК/

EN OPERATING MANUAL

Every device is different!

**Luetooth или с помощью при** беспроводному соединению 2,4 ГГц.

.<br>1 кройте поиск Bluet ПК/ноутбуке (например, через Пуск > Настройка > Устройства > Bluetooth). .<br>Следуйте инструкциям программного

on to other users.

2 Avoiding damage Damage to the keyboard • Do not remove the key caps.

# RU ИНСТРУКЦИЯ ПО ЭКСПЛУАТАЦИИ

The magnets can wipe storage media and damage

mechanical watches

.<br>Инструкция по эксплуатации содержит информацию об эффективном и безопасном использовании. • Внимательно прочитайте инструкцию по

• Do not place any storage media such as magnetic cards or external hard drives, or mechanical watches within 10 cm of the mouse or the

keyboard support bar.

это соединение. 5 Следуйте инструкциям программног

3 Connecting devices to the PC/laptop You can connect the devices to the PC/laptop via Bluetooth or via a 2.4 GHz wireless connection using

the receiver.

A Bluetooth connection is convenient if you want to use the devices on several PCs or laptops: You only need to connect once and do not need the receiver. 3.1 Connecting the devices via Bluetooth 1 Open the search for Bluetooth devices on your PC/laptop (for example via Start > Settings > Devices > Bluetooth).

3 Slide the switch on the back of the keyboard or the

.<br>черный вход). 3 Сдвиньте переключатель на задней стороне клавиатуры или нижней стороне мыши в положение «RF».

switch. The LED flashes blue. If the LED does not flash blue:

that connection. 5 Follow the software instructions.

your PC/lapto

дите клавиатуру, если мигают светодиодь Caps Lock, Scroll и Num Lock. Зарядите мышь, если светодиод мигает красным. Чем быстрее мигают светодиоды, тем ниже заряд аккумуляторной батареи.

If the LED rapidly flashes red, the connection has

failed. • Try again.

3.2 Connecting devices via the receiver The receiver is in the compartment on the bottom of

black guide).

3 Slide the switch on the back of the keyboard or the

переключаются в спящий режим, в котором он потребляют мало энергии. При первом нажатии на .<br>эпку они автоматически включаются снова. Поскольку они все же используют энергию в режиме энергосбережения, отключите их вручную, если они не используется в течение длительного времени и при транспортировке. • Сдвиньте переключатель на задней стороне клавиатуры или нижней стороне мыши в

The LED on the back of the keyboard or the LED on the mouse will briefly flash red to confirm. The keyboard/mouse is connected to your PC/laptop. 3.3 Storing the receiver in the mouse The receiver is so small that it can stay in the USB socket of a laptop while being transported. To avoid any damage, you can also pull out the receiver and deposit it in the mouse to protect it from dirt and

#### 9 Если устройства не работают Выключите и снова включите устройства

- Зарядите устройства с помощью зарядног кабеля (см. 6 "Подзарядка устройств"). • Удалите мешающие предметы между устройствами и ПК/ноутбуком. Особенно могут
- мешать металлические или электрические объекты, такие как кабели, динамики или USBразветвители.
- Уменьшите расстояние между устройствами и ПК/ноутбуком. • В случае возникновения проблем во вре
- использования устройств с поддержкой USB 3.0 в непосредственной близости от прием Используйте для приемника или устройства с поддержкой USB 3.0 более удаленный разъем, лнительный кабель или USB-разветвител

loss.

4 Raising the angle of the keyboard You can raise the angle of the keyboard by mounting the supplied support bar on the bottom of the

keyboard.

om of the mouse to "BT" Activate the keyboard/mouse Bluetooth

1 Turn off the PC/laptop or deactivate the connection. 2 Use the pins of the magnetic support bar to plug it into the asymmetrically arranged recesses on the

- Если ваш ПК/ноутбук находится в режиме ожидания, пробуждение через Bluetooth-устройства невозможно. Включите ПК/ноутбук вручную.
- Если устройства уже подключены к другому ПК/ ноутбуку, вы не можете установить параллельное соединение. Выключите первый ПК/ноутбук или отключите соединение.
- Работа нескольких Bluetooth-устройст

bottom of the keyboard.

5 Setting the DPI rate of the mouse The speed of the mouse pointer increases with the

- Выключите ненужные Bluetooth-устройства. • Улалите клавиатуру/мышь в прогр .<br>еспечении Bluetooth и снова добавьте их как новое устройство.
- Используйте внешний Bluetooth-приемник .<br>Подключите устройства через приемник

level of the DPI rate.

#### 9.2 Устранение помех при подключении помощью приемника

• Press the DPI button on the top of the mouse. The LED flashes according to the setting: 1x = 1000 dpi, 2x = 1600 dpi, 3x = 2400 dpi The setting is saved in the mouse and is retained even when the mouse is switched off. 6 Charging the devices

> $\iff$ Устройство содержит литий-ионный аккумулятор. Его невозможно заменить. Электрические устройства и аккумуляторы

Charge the keyboard when the LEDs in the Caps Lock, Scroll and Num Lock buttons flash. Charge the when the LED flashes red. The faster LEDs flash, the lower the charge level of the battery. • Connect the charging cable to the keyboard/ ouse and a USB port on the PC/laptop. The LED on the back of the keyboard lights up red while the keyboard is charging. The LED lights up red while the mouse is charging. When the devices are fully charged, the LEDs go out. The battery of the device is charged as long as the PC/laptop is switched on. You can continue working

Ö. на одном ПК/ноутбуке Если полключено большое количеств Bluetooth-устройств, встроенные в ПК/ноутбук Bluetooth-приемники могут быть перегружены.

while charging.

/笔记本电脑的无线键盘和鼠标组合 关于其他产品的信息、下载和更多服务请访问 www.cherry-world.com。

7 Switching the devices on and off When not in use, the devices switch to sleep mode which requires much less power. They switch on again automatically as soon as you press a button. Because they still consume some power in energysaving mode, you should switch them off manually for extended periods of non-use or for transporting. • Slide the switch on the back of the keyboard or the bottom of the mouse to the appropriate position: Off = keyboard switch in middle position/mouse off

您可以使用蓝牙或使用接收器通过 2.4 GHz 无线连接将设备与电脑 / 笔记本电脑连接。 想要在多台电脑 / 笔记本电脑上使用设备, 蓝

牙连接也十分方便:您只需要建立一次连接, 并且不需要接收器。

从鼠标壳体中拔出接收器。 2 尽量将接收器连接到电脑 / 笔记本电脑的 USB 2.0 插口中 (通常有白色或黑色的导

NOTE! Aggressive cleaning agents and liquids can

damage the devices.

 $1x = 1000$  dpi,  $2x = 1600$  dpi,  $3x = 2400$  dpi 设置保存在鼠标中,即使关闭设备也会保留该

• Do not use solvents such as benzene, alcohol, scouring agents or abrasive scourers for cleaning the devices. • Prevent liquid from getting inside the device. 2 Clean the devices with a slightly damp cloth and some mild detergent (such as washing-up liquid). 3 Dry the devices with a soft, lint-free cloth. 9 If the devices do not work:

电脑 / 笔记本电脑开启时, 设备的电池就会充 电。您可以在充电过程中继续工作。

• Switch the devices off and on again. • Charge the devices via the charging cable (see 6

注意! 腐蚀性清洁剂和液体会损坏设备 • 清洁时切勿使用汽油或酒精之类的溶剂,也

"Charging the devices").

the recenter to the more compt.

bottom of the mouse to "RF

ection by pressing the button next to the BT

• 如果设备已经连接到另一台电脑 / 笔记本电 脑,则无法建立并行连接。关闭第一台电脑

• Remove any objects causing interference between the devices and the PC/laptop. Interference is caused in particular by metallic or electrical bjects such as cables, loudspeakers or USB hubs. • Reduce the distance between the devices and the PC/laptop. • Should any interference be encountered when using USB 3.0 devices right near the receiver: Use a port that is further away, an additional cable, or a USB hub for the receiver or USB 3.0 device. 9.1 Rectifying a Bluetooth connection fault • If your PC/laptop is in standby mode, it cannot be woken up using Bluetooth devices. Switch on the

 $\frac{1}{2}$   $\frac{1}{2}$   $\frac{1}{2}$   $\frac{1}{2}$   $\frac{1}{2}$   $\frac{1}{2}$   $\frac{1}{2}$   $\frac{1}{2}$   $\frac{1}{2}$   $\frac{1}{2}$ 

DRUCK ROLLEN PAUSE

PC/laptop manually.

F12 8 8

 $\sum_{n=1}^{\infty}$  a PC/notebook

• If the devices are already connected to another PC/laptop, you cannot establish a parallel connection. Turn off the first PC/laptop or

deactivate the connections.

eivers in the PC/notebook

Follow the software instructions

• Turn off any unnecessary Bluetooth devices. • Remove the connection to the keyboard/mouse in the Bluetooth software and add it again as a new

device. • Use an external Bluetooth receiver. • Connect the devices using the receiver. 9.2 Rectifying a connection fault using the

receiver

• Connect the receiver to a USB 2.0 port on your PC/laptop (this usually has a white or black guide) Malfunctions occasionally occur on USB 3.0 ports

(blue guide).

• Connect the receiver to another USB 2.0 port on

• Reduce the distance between the receiver and the devices by connecting the receiver to a USB port that is close to the devices. • Use a USB extension cable to place the receiver as close to the devices as possible.

10 Disposal

۳

: PC/laptop.

The devices contain lithium-ion batteries. hese cannot be replaced. Electrical devices and batteries contain substances that can be harmful to health

and the environment. • Dispose of the devices and the batteries in accordance with the legal regulations.

11 Technical data

Supply voltage

12 Certifications

12.1 EU Declaration of conformity

The company Cherry GmbH, Auerbach/OPf., Germany hereby declares that this radio system model conforms to the European

guideline 2014/53/EU. The full text of the EU declaration of conformity can be found under the

following Internet address: www.cherry.de/compliance.

12.2 Federal Communications Commission (FCC) Radio Frequency Interference

Statement

undesired operation.

ollowing measures:

Note: This equipment has been tested and found to

there is no guarantee that interference will not occur in a particular installation. If this equipment does cause harmful interference to radio or television reception, which can be determined by turning the equipment off and on, the user is encouraged to try to correct the interference by one or more of the

• Reorient or relocate the receiving antenna. • Increase the separation between the equipment

ts for a Class B digital device

munications. However

and receiver.

• Connect the equipment into an outlet on a circuit different from that to which the receiver is connected. • Consult the dealer or an experienced radio/TV

technician for help.

Operation of several Bluetooth devices on

When too many Bluetooth devices are connected, it may be too much for the Bluetooth

Designation Value

5.0 V/DC ±5%

Mouse: max. 5 mA Receiver: max. 25 mA

Battery Keyboard: Rechargeable

lithium ion battery, 650 mAh Mouse: Rechargeable lium ion battery, 550 mAh

Operating frequency 2400.0 ... 2483.5 MHz Effective radiated power Max. 10 mW (EIRP)

Bluetooth 4.2

approved by the party responsible for compliance could void the user's authority to operate the

Caution: Any changes or mod

equipment.

 $\boxed{4}$ 

12.3 RF exposure statement

This device complies with the RF exposure requirements for portable devices. However, the device shall be used in such a manner that the potential for human contact during normal

operation is minimized.

соединения

(RF) / выкл. (среднее положение) / Bluetooth

(BT)

⑨ Кнопка для соединения по Bluetooth ⑩ Разъем для подзарядки <mark>і</mark>зъем для подзарядкі ⑫ Переключение DPI

⑬ Светодиод состояния зарядки аккумулятора, разрешения, соединения по Bluetooth или

беспроводного соединения

⑭ Браузер вперед ⑮ Браузер назад

⑯ Переключатель: выкл. (off) / беспроводное соединение (RF) / Bluetooth (BT) ⑰ Кнопка для соединения по Bluetooth ⑱ Приемник для беспроводного соединения

<sup>(8)</sup> Переключатель: беспроводное со

Прежде чем Вы начнете...

CHERRY DW 9100 SLIM представляет собой

работы с ПК/ноутбуками.

Информацию о других продуктах, загрузках и пр. можно найти на сайте www.cherry.de 1 В целях вашей безопасности Опасность удушья при проглатывании мелких

деталей

нацию беспроводной клавиатуры и мыши для

• Храните устройство в месте, недоступном для

ПН возникает вследствие небольших, постоян<mark>н</mark>

детей младше 3 лет. «Repetitive Strain Injury» = «травма повторяющихся нагрузок»

повторяющихся движений.

ставку.

• Делайте небольшие перерывы, если необходимо, с упражнениями на растяжку. • Часто меняйте положение тела. 2 Избегайте повреждений Повреждение клавиатуры • Не снимайте клавиши.

ноутбуку

Вы можете подключить устройства к ПК/ноутбуку по

Подключение по Bluetooth удобно, если вы хотите использовать устройства на нескольких ПК/ ноутбуках: Вам нужно установить соелинени только один раз, и для этого не требуется

приемник.

3.1 Подключение устройств по Bluetooth

обеспечения.

3 Сдвиньте переключатель на задней стороне клавиатуры или нижней стороне мыши в

положение «BT».

Все устройства разные!

эксплуатации.

• Сохраните инструкцию по эксплуатации и передайте другим пользователям.

4 Активируйте Bluetooth-соединение клавиатуры/ мыши, нажав кнопку рядом с переключателем

BT.

Светодиод начнет мигать синим. Если светодиод не мигает синим:

• Клавиатура/мышь уже подключены к другому ПК/ноутбуку. Отключите или деактивируйте

обеспечения.

Светодиод погаснет и устройство подключится к

вашему ПК/ноутбуку. Если светодиод быстро мигает красным, соединение не установлено. • Попробуйте установить его еще раз. 3.2 Подключение устройств с помощью

приемника Приемник расположен в специальном отсеке на нижней стороне мыши и удерживается на месте

магнитом. 1 Вытащите приемник из мыши. 2 По возможности подключите приемник к разъему USB 2.0 ПК/ноутбука (обычно белый или

Светодиод на задней стороне клавиатуры или индикатор мыши на короткое время загорятся красным для подтверждения подключени Клавиатура/мышь подключены к вашему ПК/ ноутбуку.

## 3.3 Размещение приемника в мыши

Приемник настолько мал, что может оставаться в USB-разъеме даже во время транспортировки ноутбука. Чтобы защитить приемник от загрязне и потери, вытаскивайте его и храните внутри мыши.

## 4 Увеличение наклона клавиатуры

Вы можете увеличить наклон клавиатуры, установив прилагаемую подставку в нижней части клави атуры. 1 Выключите ПК/ноутбук или отключите

- соединение. 2 Вставьте магнитную полставку в асимметричн расположенные углубления на нижней части
- клавиатуры с помощью штифтов.

# 5 Настройка DPI для мыши

Чем больше значение DPI, тем быстрее передвигается указатель мыши. • Нажмите кнопку DPI на верхней части мыши.

- Светодиод мигает в зависимости от настройки: 1 раз = 1000 dpi, 2 раза = 1600 dpi, 3 раза = 2400 dpi
- Настройка сохраняется в мыши и не сбивается пр<u>і</u> выключении устройства.

## 6 Подзарядка устройств

• Подключите зарядный кабель к клавиатуре/ мыши и USB-разъему ПК/ноутбука.

Пока клавиатура заряжается, светодиод на задней стороне клавиатуры горит красным. Пока мышь заряжается, светодиод горит красны**м** Когда устройства полностью заряжены, светодиоды гаснут. Аккумулятор устройств заряжается, пока ПК/ноутбук

включен. Вы можете продолжать работать во время процесса подзарядки.

#### 7 Включение/выключение устройств Когда устройства не используются, они

соответствующее положение: Выкл. = переключатель на клавиатуре в среднем положении / переключатель мыши в положении «off». Вкл. (беспроводная связь) = RF

Вкл. (Bluetooth) = BT 8 Очистка устройств

#### 1 Выключите устройства. ПРИМЕЧАНИЕ! Агрессивные чистящие средства и

жидкости могут повредить устройства • Не используйте для очистки растворите такие как бензин или спирт, а также абразивные

- материалы или моющие губки. • Не допускайте попадания жидкости в устройства.
- 2 Очищайте устройства слегка влажной тканью с льшим количеством мягкого моющего средства (например, жидкости для мытья посуды). 3 Вытирайте устройства мягкой безворсовой
- тканью.

#### 9.1 Устранение помех при подключении по Bluetooth

- Подключите приемник к разъему USB 2.0 ПК/ ноутбука (обычно белый или черный вход). Разъемы USB 3.0 (синий вход) иногда выходят из строя.
- .<br>• Почите приемник к другому разъему USB 2.0 ПК/ноутбука.
- Сократите расстояние между приемником и устройствами, подключив приемник к USB-
- разъему, расположенному вблизи устройств. • Используйте уллинительный USB-кабель, чтобы разместить приемник как можно ближе к устройствам.

#### 10 Утилизация

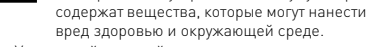

• Утилизируйте устройство с аккумулятором в соответствии с законодательством.

## 11 Технические характеристики

Температура эксплуатации 0 °C... +40 °C

# ① 浏览器,首页

- ② 锁定电脑 ③ 音量减小
- ④ 声音开 / 关 ⑤ 音量增大
- ⑥ 计算器
- ⑦ 电池充电状态、蓝牙或无线连接的状态 LED
- ⑧ 无线开关 (RF)/ 关闭(中间位置)/ 蓝牙 (BT)
- ⑨ 蓝牙连接的按键
- ⑩ 充电线的插口 ⑪ 充电线的插口
- 。<br>120 DPI 切换装置
- ⑬ 电池充电状态、分辨率、蓝牙或无线连接 的状态 LED
- ⑭ 浏览器前进
- ⑮ 浏览器后退
- ⑯ 开关关闭 (off)/ 无线 (RF)/ 蓝牙 (BT) ⑰ 蓝牙连接的按键
- ⑱ 无线连接的接收器
- 在开始操作之前 ...

- 1 为了您的安全
- 吞咽小零件可能会引起窒息危险
- 请将设备保存在 3 岁以下儿童无法够及之 处。
- "Repetitive Strain Injury"=" 重复性劳损 " RSI 是由于频繁重复的小幅度运动造成的。
- 按照人体工程学调整您的工作位置。
- 将键盘和鼠标置于正确位置, 确保您的上臂
- 和手腕在体侧自然伸展。
- 通过安装支撑条来改变键盘的倾斜度
- 多加休息,必要时进行伸展运动。 • 经常变换您的身体姿势。
- 
- 2 避免损坏 键盘损坏
- 请勿卸下键帽。
- 磁铁可能会删除存储介质文件,损坏机械表
- 请勿将磁卡、外部硬盘之类的存储媒介或机 械表置于距离鼠标或键盘支撑条 10 cm 的 范围内。

## 连接设备与电脑 / 笔记本电脑

3.1 通过蓝牙连接设备

- 1 在您的电脑 / 笔记本电脑上打开搜索蓝牙设
- 备 (例如:开始 > 设置 > 设备 > 蓝牙)。 2 遵从软件的指示。

3 将键盘背面或鼠标底部的开关切到"BT"。 4 按下 BT 开关旁的按钮,激活键盘 / 鼠标的

蓝牙连接。 LED 闪烁蓝色。 如果 LED 不闪烁蓝色:

• 则表示键盘/鼠标已经连接到另一台电脑/笔

记本电脑。关闭或禁用该连接。

5 遵从软件的指示。

脑连接

LED 熄灭并且设备已与您的电脑 /笔记本电

如果 LED 快速闪烁红色,则连接失败。

• 请重新尝试。

3.2 通过接收器连接设备

定。

线)。

3 将键盘背面或鼠标底部的开关切到"RF"。

# 简体字 操作手册

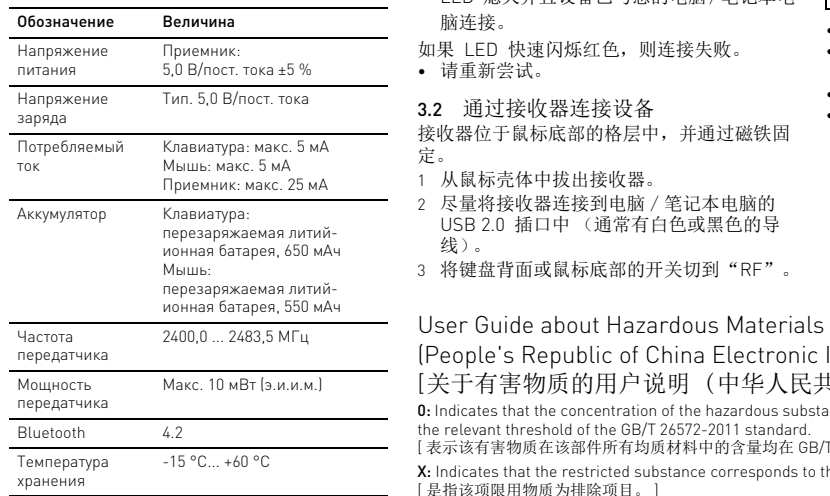

#### 设备各不相同! 在使用说明书中您可以获取有关可靠

## 高效操作的说明。

- 请仔细阅读使用说明书。 • 请保管好使用说明书,必要时将其转交给
- CHERRY DW 9100 SLIM 是一款用于操作电脑 其他用户。

键盘背面的 LED 或鼠标上的 LED 短暂亮起红 色,以进行确认。键盘 / 鼠标已与您的电脑 /

笔记本电脑连接。

3.3 接收器存放在鼠标中

接收器非常小,即使是在移动笔记本电脑时也 可以保留在 USB 插口中。为了防止污染和丢 失,在不使用时请拔下接收器并将其存放在鼠

标中。

4 提高键盘的倾斜度

您可以提高键盘的倾斜度,只需将随附的支撑

条装在键盘底部。

1 关闭电脑 / 笔记本电脑或断开连接。 2 将带有销钉的磁性支撑条插入键盘底部不对

称排列的凹槽中。 5 设置鼠标的 DPI 数值 DPI 数值越高, 鼠标的速度越快。 • 按下鼠标顶部的 DPI 键。 LED 根据设置闪烁:

设置。

6 给设备充电

当 Caps Lock、 Scroll Lock 和 Num Lock 中 的 LED 闪烁时,给键盘充电。当 LED 闪烁红 色时,给鼠标充电。 LED 闪烁越快,表明电池

的电量越低。

• 将充电线连接到键盘 / 鼠标和电脑 / 笔记本电

脑上的 USB 插口。

7 启动/关闭设备

键盘充电期间,其背面的 LED 一直亮红色。

鼠标充电期间, LED 亮红色。 设备充满电时, LED 熄灭。

设备在不使用时进入睡眠模式,仅需消耗很小 的电量。首次按下按键时, 设备自动重新启动 由于设备在节能模式下仍会消耗电量,因此如 果长时间不使用或移动时,应手动将其关闭。 • 将键盘背面或鼠标底部的开关推到相应位

置:

关 = 键盘的中间位置 / 鼠标的 "off" 开 (无线)= RF,开 (蓝牙)= BT

8 清洁设备 1 关闭设备。

不得使用去污剂或百洁布。 • 避免液体进入设备。

具洗涤剂)清洁设备。

2 请使用微潮的清洁布和柔和的清洁剂 (如餐

3 然后用柔软不掉毛的清洁布将设备擦干。

9 如果设备不能正常工作

• 关闭并重启设备。

• 通过充电线为设备充电 (参见 6 " 给设备充电 ")。 • 清除设备和电脑 / 笔记本电脑之间的干扰物 体。干扰物体主要是金属或电气物体,例如

电缆、扬声器或 USB 集线器。 • 缩短设备和电脑 / 笔记本电脑之间的距离。 • 如果在接收器附近使用 USB 3.0 设备时出现 故障:为接收器或 USB 3.0 设备使用更远的 连接、额外的电缆或 USB 集线器。

9.1 排除蓝牙连接的故障

• 如果您电脑 / 笔记本电脑处于待机模式,则无 法通过蓝牙设备唤醒。手动启动电脑 / 笔记

本电脑。

笔记本电脑或禁用该连接。

• 关闭不需要的蓝牙设备。

• 移除蓝牙软件中的键盘 / 鼠标,并将其添加为

新设备。

oxic and hazardous materials or elements

• 使用一个外部蓝牙接收器。 • 通过接收器连接设备。

在一台电脑/笔记本电脑上运行多个 蓝牙设备 如果连接了过多的蓝牙设备,则电脑 / 笔记本电脑中集成的蓝牙接收器可能不堪

重负。

64410124-00, DE, EN, RU, ZHs, ZHt, JA, KO, AR, © Feb 2021 (JD-9100 = Mod. JG-91, JF-91, JR-91)

# CHERRY DW 9100 SLIM

# Wireless Desktop with Bluetooth® and RF Transmission

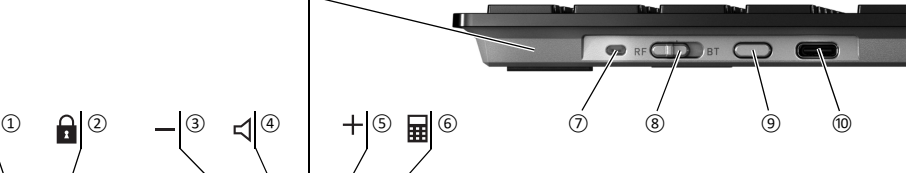

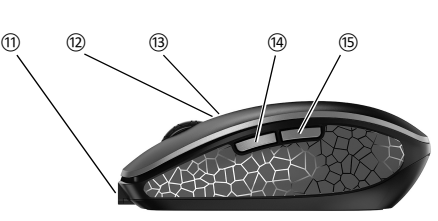

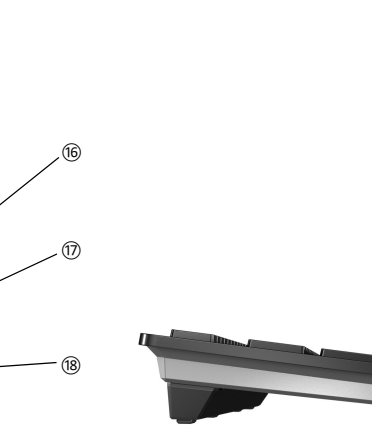

(People's Republic of China Electronic Industry Standard SJ/T11364-2014) [关于有害物质的用户说明 (中华人民共和国电子工业标准SJ/T11364-2014)] 0: Indicates that the concentration of the hazardous substance in all homogeneous materials in the parts is below

[ SAIC and necention]]

the relevant threshold of the GB/T 26572-2011 standard.

[ 表示该有害物质在该部件所有均质材料中的含量均在 GB/T 26572-2011 标准规定的限量以下。 ]

[ 是指该项限用物质为排除项目。 ]

PCB's/flex circuits [PCB/ 挠性电路 ] Electronic components [ 电子元器件 ]

Part name [ 部件名称 ]

 $Solder$  paste [ 锡膏 ]  $\overline{\text{Cable}}$  [ 缆线 ]

Pb [ 铅 ] Hg [ 汞 ] Cd [ 镉 ] Cr+6 [ 六价铬 ]

PBB [ 多溴联苯 ]

**CHERRY &** 

PBDE [ 多溴二苯醚 ]

Plastic parts [ 塑料部件 ] 0 0 0 00 0 Metal parts [ 金属部件 ] 0 0 0 00 0

Rubber parts [ 橡胶部件 ] 0 0 0 00 0

**X:** Indicates that the restricted substance corresponds to the exemption.

2

- 9.2 通过接收器排除连接故障 • 将接收器连接到电脑 / 笔记本电脑的 USB
- 2.0 插口中 (通常有白色或黑色的导线)。 USB 3.0 插口 (蓝色导线)有时会发生故 障。
- 将接收器连接到电脑 / 笔记本电脑上的另一 个 USB 2.0 插口。 • 通过将接收器连接到靠近设备的 USB 插口
- 来缩短接收器与设备之间的距离。 • 使用 USB 延长线将接收器尽可能靠近设备
- 放置。 10 废弃处理
- 
- 设备包含锂离子电池。该电池不能更  $\bigtriangledown$ 换。 电气设备和电池包含危害健康和环境
- 的物质 • 按照法律规定对设备和电池进行废弃处理。
- 11 技术参数

#### 12 联系方式 珠海确励电子有限公司

珠海市高新区唐家湾镇金园一路 8 号 519060 珠海,广东 电话:+86 756 368 9088-887 传真: +86 756 368 9080 sales\_cn@cherry.de www.cherry-world.com 确励电子有限公司 ( 香港 ) 香港岛西区上环德辅道中 248 号 东盟商业大厦 17 楼 1702,香港 电话: +86 756 368 9088-887 sales\_hk@cherry.de www.cherry-world.com

- ① 瀏覽器,首頁 ② 鎖定 PC ③ 聲音調低 ④ 聲音開啟 / 關閉 ⑤ 聲音調高 ⑥ 計算器 ⑦ 電池充電狀態、藍牙或無線連接的狀態 LED ⑧ 無線開關 (RF)/ 關閉 (中間位置)/ 藍牙 (BT) ⑨ 藍牙連接的按鍵 ⑩ 充電線的插孔 ⑪ 充電線的插孔 ⑫ DPI 轉換裝置
- ⑬ 電池充電狀態、解析度、藍牙或無線連接 的狀態 LED
- ⑭ 下一頁 ⑮ 上一頁
- ⑯ 開關關閉 (off)/ 無線 (RF)/ 藍牙 (BT)
- ⑰ 藍牙連接的按鍵 ⑱ 無線連接的接收器

在您開始前 ...

8 年 - 中国語:「1975年 - 1976年 - 1976年 - 1976年 - 1976年 - 1976年 - 1977年 - 1977年 - 1977年 - 1977年 - 1977年 - 1 如果想要在多台電腦 / 筆記型電腦上使用裝 置,透過藍牙連接較為方便:您只需建立一次

CHERRY DW 9100 SLIM 是一款用於操作電腦 / 筆記型電腦的無線鍵盤和滑鼠組合。 關於其他產品的訊息、下載和更多服務請造訪 www.cherry-world.com。

1 為了您的安全

用該連接。 5 遵從軟體的指示

- 吞嚥小部件會導致窒息
- 請將裝置存放在 3 歲以下兒童無法觸及之 處。 「Repetitive Strain Injury」= 「重複性勞損」
- RSI 是由持續重複的小動作造成的。
- 按照人體工學調整您的工
- 調整鍵盤和滑鼠的位置,使您的上臂和手腕 在身體側面得以延展。
- 透過安裝支撐條來改變鍵盤的傾斜度。 • 縮短休息間隔,必要時進行伸展運動。
- 經常變換您的身體姿勢。
- 2 避免損壞
- 鍵盤損壞

接收器很小,可以在筆記型電腦運輸時保留在 USB 插孔中。爲了防止污染和損失,拔下接收<br>器並將其存放在滑鼠中( 參見概述頁 )。

您可以增加鍵盤的傾斜度,只需將隨附的支撐

1 關閉電腦/筆記型電腦或斷開連接

- 請勿卸下鍵帽。
- 磁鐵可能會刪除儲存媒體,損壞機械錶 • 請勿將磁卡、外部硬碟之類的儲存媒體或機 械錶置於距離滑鼠或鍵盤支撐條 10 cm 的 範圍內。

 $1x = 1000$  dpi,  $2x = 1600$  dpi,  $3x = 2400$  dpi 設定保存在滑鼠中,即使關閉也依然保留。

當大寫鎖定、滾動和數字鍵中的 LED 閃爍時, 對鍵盤充電。LED 閃爍紅色時,對滑鼠充電。 LED 閃爍越快,電池的電量越低。

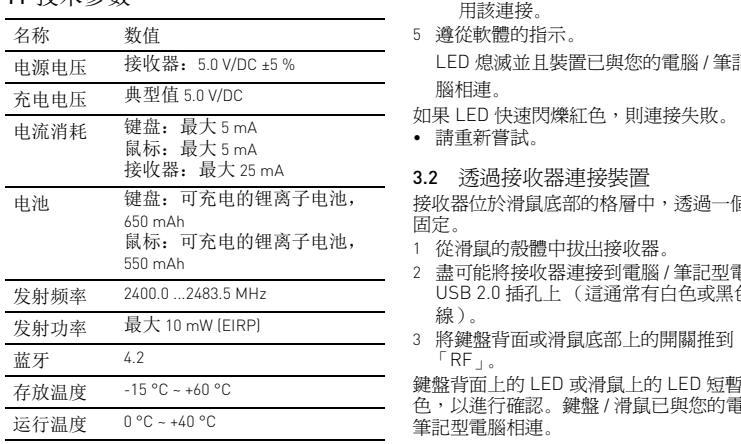

# 繁體字 使用說明書

#### 每個裝置都不一樣! • → ■ ■ 表<br>◆ 使用說明書中包含有效和可靠使用的 提示。 • 仔細閱讀使用說明書。 • 妥善保管使用說明書並傳遞給其他使用 者。

 $\bigoplus$  64410124-00\_DE-EN-RU-2ZH-JA-KO-AR\_DW9100Slim.fm Seite 2 Montag, 22. Februar 2021 3:35 15

3 連接裝置和電腦 / 筆記型電腦

連接並且不需要接收器。 3.1 透過藍牙連接裝置

1 在您的電腦 / 筆記型電腦上打開藍牙裝置搜 尋 「例如透過開始 > 設定 > 裝置 > 藍牙」。

2 遵從軟體的指示。

3 將鍵盤背面或滑鼠底部上的開關推到

「BT」。

4 按下 BT 開關旁的按鈕,激活鍵盤 / 滑鼠的藍

牙連接。 LED 閃爍藍色。 如果 LED 不閃爍藍色:

• 已存在鍵盤/滑鼠與另一台電腦/筆記型電 腦的連接。關閉該電腦 / 筆記型電腦或停

LED 熄滅並且裝置已與您的電腦 / 筆記型電

腦相連。

• 請重新嘗試。

3.2 透過接收器連接裝置

1 從滑鼠的殼體中拔出接收器。

接收器位於滑鼠底部的格層中,透過一個磁體

固定。

2 盡可能將接收器連接到電腦 / 筆記型電腦的 USB 2.0 插孔上 (這通常有白色或黑色的導

線)。

「RF」。

鍵盤背面上的 LED 或滑鼠上的 LED 短暫亮紅 色,以進行確認。鍵盤 / 滑鼠已與您的電腦 /

筆記型電腦相連。

3.3 接收器裝填在滑鼠中

4 增加鍵盤的傾斜度

條裝在鍵盤底部。

#### 小さな部品の誤飲による窒息事故の恐れ • 3 歳以下の子供の手が届かない場所に保管して下

#### さい。 「Repetitive Strain Injury」 = 「反復運動過多損傷」 RSI (略:反復運動過多損傷)は、一定の動作を繰

稱排列的凹槽中。 5 設定滑鼠的 DPI 數目 DPI 數目越高,滑鼠指示器的速度越快。 • 按下滑鼠上部的 DPI 按鍵。 LED 根據設定閃爍:

6 對裝置充電

- り返すことで起こります • 人間工学を考えた職場環境を整えましょう。
- キーボードとマウスを上腕と手首を身体の正面に 置き、身体がねじれないようにします。 スタンドを取り付けることで、キーボードの傾き
- を変更することができます。 適度に休息を取り、必要に応じてストレッチを行
- います。 • 時折、姿勢を少し変えます。

• 連接充電線與鍵盤/ 滑鼠和電腦 /筆記型電腦

只要鍵盤在充電,鍵盤背面的 LED 就會亮紅

#### 3 デバイスをパソコン / ノートパソコ ンに接続する

上的 USB 插孔。

只要滑鼠在充電,LED 亮紅色 裝置充滿電時,這些 LED 熄滅

色。

一旦電腦 / 筆記型電腦接通,裝置的電池充電。

您可以在充電過程中繼續工作。 7 啟動 / 關閉裝置

> 自身のパソコン / ノートパソコンを開け、<br>Bluetooth デバイス(例: スタート > 設定 > デ Bluetooth デバイス(例: スタート > 設定 > デ - Literature - トーー<br>バイス > Bluetooth) を検出します。 2 ソフトウェアの説明に従って下さい。

裝置在不使用時切換到睡眠模式,僅需要很少 的能量。首次按下按鍵時,裝置自動重新啟

動。

由於裝置在節能模式下仍會消耗能量,因此長 時間不使用和運輸時,請手動將其關閉。 • 將鍵盤背面或滑鼠底部上的開關推到相應位

置:

關閉 = 鍵盤在中間位置 / 滑鼠 「off」

啟動 (無線)= RF 啟動 (藍牙)= BT 4 キーボードの傾きを調整する キーボードの下側に同封のスタンド取り付けること で、キーボードの傾きを大きくすることができます。 パソコン / ノートパソコンの電源を切るか、接続

- 8 清潔裝置
- 您可以透過藍牙或使用接收器透過 2.4 Ghz 無 1 關閉裝置。
	- 注意!腐蝕性清潔劑和液體會損壞裝置 • 勿使用汽油或酒精等溶劑,以及磨砂式表面 清潔劑、硬質海綿來進行清潔。
	- 防止液體進入裝置內部。 2 請使用略微潤濕的清潔布及柔和的清潔劑
	- (例如餐具清潔劑)清潔裝置。 3 然後使用柔軟不掉毛的清潔布將裝置擦乾
	- 9 如果裝置無作用
	- 關閉裝置並重新啟動。 透過充電線對裝置充電
	- (參見 6 " 對裝置充電 ")。
	- 清除裝置和電腦 / 筆記型電腦之間的障礙物。 主要干擾物是金屬或電氣物體 (例如電纜、 揚聲器或 USB 集線器)。 • 縮短裝置和電腦 / 筆記型電腦之間的距離。
	- 如果在接收器附近使用 USB 3.0 裝置時出現 故障:為接收器或 USB 3.0 裝置使用更遠的 介面、額外的電纜或 USB 集線器。
	- 9.1 排除藍牙連接的故障
	- 如果您的電腦 / 筆記型電腦處於待機模式, 不能透過藍牙裝置進行喚醒。手動啟動電腦 / 筆記型電腦。 • 如果裝置已與另一台電腦 / 筆記型電腦相連,
	- 則您不能建立平行連接。關閉第一台電腦 / 筆記型電腦或停用連接。 在一台電腦 / 筆記型電腦上操作多個
	- 藍牙裝置 如果連接了過多的藍牙裝置,則整合 在電腦 / 筆記型電腦中的藍牙接收器可能超 過負荷。
	- 關閉不需要的藍牙裝置。 • 從藍牙軟體中移除鍵盤 / 滑鼠並將其新增為 新的裝置。
	- 使用外部藍牙接收器。 • 透過接收器連接裝置。
	- 9.2 透過接收器排除連接故障
	- 將接收器連接到電腦/筆記型電腦的 USB 2.0 插孔上 (這通常有白色或黑色的導線)。 USB 3.0 插孔 (藍色導線)上有時會發生故 障。
	- 將接收器連接到電腦 / 筆記型電腦的另一個 USB 2.0 插孔。
	- 將接收器連接到裝置附近的 USB 插孔中, 以縮短接收器和裝置之間的距離。
- 2 將帶有銷釘的磁性支撐條插入鍵盤底部不對 • 使用 USB 延長線,以便盡可能將接收器定 位在裝置附近。

• 充電ケーブルをキーボード / マウスとパソコン / ノートパソコンの USB ポートに接続します。 キーボードが充電されている間、キーボードの裏側 にある LED が赤く点灯します。 マウスを充電している間、LED は赤く点灯します。 デバイスがフル充電されたら、LED は消えます。 パソコン / ノートパソコンの電源が入っている間は、 イスの電池は充電されています。充電中も引き

7 デバイスの電源を入れる / 切る わずかなエネルギーしか消費していない場合、使用 していない際はスリープモードに切り替わります。 ボタンをクリックすると自動的にスリープは解除し

「off」 オン(無線) = RF オン(Bluetooth) = BT 8 デバイスを掃除する 1 デバイスの電源を切ります

10 廢棄處理

ポンジでは掃除をしないで下さい。 • デバイスの中に液体が入らないようにして下さ

2 軽く濡らした布に中性洗剤を少し垂らし、デバイ スを掃除します(例:食器用洗剤)。

- 裝置包含鋰離子電池。無法更換。  $\forall$ 電氣裝置和電池包含危害健康和環境 的材料
- 按照法律規定對帶電池的裝置進行廢棄處 理。

• デバイスの電源を切り、再度電源を入れます。 • 充電ケーブルを用いてデバイスを充電します (6 " デバイスを充電する " を参照)。 • デバイスとパソコン / ノートパソコンにある障害 物を取り除きます。特に障害物となるのはケー .<br>スピーカー、USB ハブのような金属製または

# 11 技術數據

12 聯絡方式 確勵電子有限公司 ( 香港 ),台灣分部 大安區光復南路 72 巷 73 號 2 樓 市井商務中心 106 臺北市 電話:+886 2 7746 1776 sales\_tpe@cherry.de www.cherry-world.com

> • モデ&\*w\* v )。<br>● デバイスとパソコン / ノートパソコンを近付けま す。 • レシーバーのすぐ近くで USB 3.0 デバイスを使用 している際に障害が発生した場合:レシー たは USB 3.0 デバイスには、より遠くのポート、 追加のケーブルまたは USB ハブを使用します。

• 不必要な Bluetooth デバイスの電源を切って下さ い。 • Bluetoothのソフトウェアでキーボード /マウスを 取り除き、新たなデバイスを再度追加します。 • 外付けの Bluetooth レシーバーを使用します。 • ハイパッシ Budctooth ・・ アー・・ こにん

- ▼ - 接続している Bluetooth デバイスが多すぎ<br>る場合、パソコン / ノートパソコンに搭載された <sub>wide</sub>、<br>Bluetooth レシーバーに負荷がかかりすぎている可

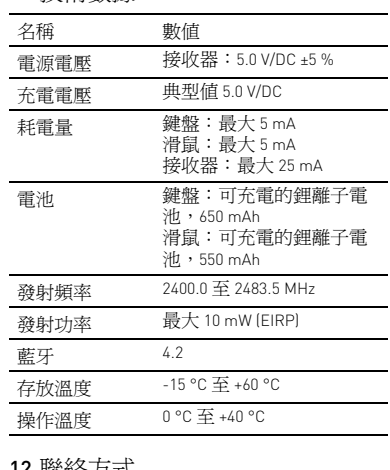

# ① ブラウザ、スタートページ

このデバイスにはリチウムイオン電池が備え しじり、トンにはファンニーな。塩温。温え

- ② パソコンをロックする ③ 音量を下げる ④ 音量のオン / オフ ⑤ 音量を上げる
- ⑥ コンピューター
- ⑦ 電池の充電状態、Bluetooth または無線接続の LED のステータス表示 ⑧ 無線 (RF)/ オフ(中央 )/Bluetooth (BT) のス イッチ
- ⑨ Bluetooth 接続のボタン
- ⑩ 充電ケーブル用ジャック 充電ケーブル用ジャック
- DPI 切替 。<br>③ 電池の充電状態、解像度、Bluetooth または無線
- 接続の LED のステータス表示
- ⑭ ブラウザ進む クラヴ戻る
- ⑯ スイッチを切る (off)/ 無線 (RF)/Bluetooth (BT)
- ⑰ Bluetooth 接続のボタン ⑱ 無線接続レシーバー

 $(1)$  브라우저, 시작 화면 ② PC 잠금 ) 소리 작게 <u>)</u> 소리 켜기 / 끄기 소리 크게 ⑥ 계산기

ooth 연결 버튼 ⑩ 충전 케이블용 소켓 ⑪ 충전 케이블용 소켓 ⑫ DPI 전환

## ご使用になる前に

1 **사용자의 안전을 위해 소형 부품을 삼킬 경우 질식 위험** • 3 세 미만 어린이의 손에 닿지 않는 하시기 바랍니다

この CHERRY DW 9100 SLIM は、パソコン / ノート パソコンを操作するためのワイヤレスのキーボード とマウスのセットです。 その他の製品に関する情報やダウンロード等に関し

ては、www.cherry.de のサイトからご覧下さい。 1 自身の安全のために

Bluetooth 4.2 保存温度 -15 °C…+60 °C 動作温度 0 °C…+40 °C

## 2 破損の防止

- キーボードの損傷
- ウを取り外さないで下さい 磁石に密接することで記憶情報が消えたり、機械式
- 時計が壊れます。 • 磁気カードや外付けハードディスクなどの記憶媒 体や機械式時計をマウスまたはキーボードスタン ドから 10 cm 以内に近付けないで下さい。

#### ● レシーバーをパソコン / ノートパソコンの USB 2.0 Bluetooth 또는 2.4 GHz 무선 연결 수신기를 이용해 장 3 PC/ 노트북에 장치 연결하기 치를 PC/ 노트북에 연결할 수 있습니다 .

- デバイスをBluetoothまたはレシーバーを用いて無線 2.4 GHz でパソコン / ノートパソコンに接続すること
- ができます。 複数のパソコン / ノートパソコンで使用する場合は Bluetooth 接続が便利です:接続は一度だけでレシー バーは必要ありません。

## 3.1 デバイスを Bluetooth で接続する

3 キーボード裏側あるいはマウス下部にあるスイッ

チを「BT」に入れます。 4 BT スイッチの横にあるボタンを押して、キー ボード / マウスの Bluetooth 接続を起動します。

LED が青く点滅します。

LED が青く点滅しない場合: • そのキーボード /マウスはすでに他のパソコン / ノートパソコンと接続されています。これの 電源を切るかこの接続を無効にします。 5 ソフトウェアの説明に従って下さい。 LED が消え、このデバイスは自身のパソコン /

ノートパソコンに接続します。

LED が高速で赤く点滅している場合、接続に失敗して

います。 • 再度実行して下さい。

3.2 デバイスをレシーバーで接続する マウスの下部にある箱にレシーバーがあり、磁石で

取り付けられます。

1 マウスのケースからレシーバーを取り外します。 2 可能な限りレシーバーをパソコン / ノートパソコ ンの USB 2.0 ジャックに接続します(大抵の場 合、白か黒のリードがついています)。 3 キーボード裏側あるいはマウス下部にあるスイッ

チを「RF」に入れます。

キーボード裏側にある LED またはマウスにある LED が確定を知らせるために赤色で短く点灯します。 キーボード / マウスは自身のパソコン / ノートパソ

コンに接続されています。

# 日本 取扱説明書

どのデバイスも同じではありません! この取扱説明書には効果的で正確な使用方 法に関する内容が記載されています。 • この取扱説明書をよくお読み下さい。 取扱説明書を保管し、他の使用者にもお渡し7 さい。

3.3 レシーバーをマウスに収納する

レシーバーはとても小さいため、ノートパソコンを 持ち運びする際でも USB ポートの中に収まったまま であることがあります。汚れや紛失を防ぐためにレ シーバーを取り外し、マウスの中に保管して下さい

• 장치를 끄고 다시 켜십시오 . –<br>케이블을 이용해 장치를 충전하십시오 (6 " 장

(一覧ページを参照)。

を切ります。

更されません.

2 キーボード底面に左右非対称に配置された窪み に、ピンの付いた磁気スタンドを挿入します。

5 マウスの DPI を設定する

- .<br>이 충전 " 참조 ). • 장치와 PC/ 노트북 사이에서 장애를 발생시키는 물체를 제거하십시오 . 특히 케이블 , 스피커 또는 USB 허브와 같은 금속 또는 전기적 물체가 장애를
- 발생시킵니다 . 장치와 PC/ 노트북 사이의 간격을 줄이십시오 . 수신기 바로 근처에서 USB 3.0 장치를 사용할 때 장애가 발생하는 경우 : 수신기 또는 USB 3.0 장치 에는 추가적 케이블 또는 USB 허브를 사용해 연결 포트를 멀리 이격시키십시오 .
- 9.1 Bluetooth **연결 장애 제거하기** • 귀하의 PC/ 노트북이 대기 모드에 있는 경우 th 장치를 통한 절전 모드 해제는 불가능합
- 니다 . PC/ 노트북을 켜십시오 . • 장치가 이미 다른 PC/ 노트북에 연결된 경우 이것 과 동시에 연결할 수는 없습니다 . 먼저 PC/ 노트 북을 끄거나 또는 연결을 비활성화시키십시오 .

マウスの DPI が高いと、ポインタの速度が上がりま す。 • マウス表面にある DPI ボタンを押します。 設定の度に LED が点滅します:  $1x = 1000$  dpi,  $2x = 1600$  dpi,  $3x = 2400$  dp 設定はマウスで記録され、電源を切っても設定は変

CapsLock キー、スクロールロックキー、NumLock<br>キーの LED が点滅した場合、キーボードの充電を行<br>います。LED が高速で赤く点滅するほど、電池残量<br>下さい。LED が高速で赤く点滅するほど、電池残量

6 デバイスを充電する

- 본 장치에는 리튬 이온 배터리가 포함되어 있 습니다 . 이것은 교환할 수 없습니다 . 전기 장치 및 배터리에는 건강 및 환경에 유해
- 한 물질이 포함되어 있을 수 있습니다 . • 배터리가 포함된 본 장치는 법규에 따라 폐기하십 시오

は少なくなっています。

締き作業することができます。

ます。

電力を消費しているにもかかわらずこれらが省エネ モードになっているので、長時間使用しない場合や 持ち運びの際は手動で電源をお切り下さい。 • キーボード裏側あるいはマウス下部にあるスイッ

チを適切な位置に入れます。

オフ = キーボードはセンターポジション /マウス

注記:洗浄力の強い洗剤や液体はデバイスの破損の

原因となります。

• ベンジンやアルコール系の溶剤や研磨剤や研磨ス

い。

きします。

9 デバイスが動かない場合

Bluetooth 장치 사용 .<br>니무 많은 Bluetooth 장치가 연결된 경우 PC/노트북에 통합된 Bluetooth 수신기가 과부하 상 태일 수 있습니다

電子機器です。

9.1 Bluetooth 接続の障害を取り除く • 自身のパソコン / ノートパソコンがスタンバイ モードの場合は、Bluetooth デバイスを介して ウェイクアップすることはできません。手動でパ ソコン / ノートパソコンの電源を入れて下さい。 • このデバイスがすでに他のパソコン / ノートパソ コンと接続している場合、同時に接続することは できません。一つ目のパソコン / ノートパソコン の電源を切るか、接続を無効にします。

・ トパソコンで操作する<br>└ │ │ │ │ │ │ │ │ │ │ │ │ │

複数のBluetoothデバイスをパソコン/ノー

毛玉のついていない柔らかい布でデバイスを乾拭

能性があります。

9.2 レシーバーの接続の障害物を取り除く

3 حرّك المفتاح الموجود في الجانب الخلفي للوحة المفاتيح أو في الجانب<br>السفلي للماوس إلى الوضع "BT". 4 قم بتنشيط اتصال Bluetooth الخاص بلوحة المفاتيح/الماوس، وذلك بالضغط على الزر الموجود بجانب مفتاح BT. يومض مؤشر LED باللون الأزرق. إذا لم يومض مؤشر LED باللون الأزرق:

ジャックに接続します(大抵の場合、白か黒のリー ドがついています)。USB 3.0 ジャック(ブルーの リード)を使用している場合、誤作動を起こすこと もあります。 • レシーバーをパソコン /ノートパソコンの他のUSB

2.0 ジャックに接続します。

• レシーバーをデバイスのすぐ近くにあるUSBジャッ クに接続することで、レシーバーとデバイスを近付

けます。

 $\phi$  RF  $\Box p$  BT  $\Box$ 

10 廃棄

 $\bigtriangledown$ 

مكانه باستخدام مغناطيس. 1 اسحب المستقبِل من غلاف الماوس.

ができません。

成分が含まれています。

電子機器および電池には健康や環境を害する

• 法的規制に従って電池の入ったデバイスを廃棄して

下さい。 11 テクニカルデータ

상태를 표시하는 상태 LED

⑧ 무선 (RF)/Off ( 중앙 위치 )/Bluetooth (BT) 스위치

⑬ 배터리 충전 상태 , 해상도 , Bluetooth 연결 또는 무 선 연결 상태를 표시하는 상태 LED

⑭ 앞으로 탐색 ⑮ 뒤로 탐색

 $\overline{O}$  배터리 충전 상태, Bluetooth 연결 또는 무선 연결

⑯ 오프 (off)/ 무선 (RF)/Bluetooth (BT) 스위치

⑰ Bluetooth 연결 버튼 ⑱ 무선 연결 수신기 **시작 전 주의사항 ...**

يمكنك زيادة ميل لوحة المفاتيح عن طريق تركيب كنار الدعم المرفق على<br>الجانب السفلي للوحة المفاتيح. 1 أوقف تشغيل الكمبيوتر الشخصي/الكمبيوتر المحمول أو اقطع الاتصال. 2 قم باستخدام المسامير بإدخال كنار الدعم المغناطيسي في التجاويف المرتبة بشكل غير متماثل على الجانب السفلي للوحة المفاتيح.

> 5 **ضبط عدد DPI الخاص بالماوس** بزيادة عدد DPI ترتفع سرعة مؤشر الماوس. • اضغط زر DPI على الجانب العلوي للماوس. يومض مؤشر LED وفقًا للإعداد:

CHERRY DW 9100 SLIM 은 PC/ 노트북의 조작을 위한 마우스와 무선 키보드로 구성되어 있습니다 다른 제품 , 다운로드 및 기타 사항에 대한 정보는 www.cherry.de 를 방문하시기 바랍니다 .

**군 "**

조절하십시오 .

2 **손상 방지 키보드의 손상**

- 오 .<br>∙ 자세를 자주 바꾸십시오 .

• 키캡을 제거하지 마십시오 .

**자석으로 인한 저장 매체의 삭제 및 기계식 시계의 손상** • 자기 카드 또는 외장 하드 디스크와 같은 저장 매체 및 기계식 시계를 10 cm 보다 가깝게 마우스 또는 키 보드의 높이 조절바로 가져가지 마십시오 .

表記 値

供給電圧 レシーバー: 5.0 V/DC ±5 % 充電電圧 タイプ 5.0 V/DC 電流消費 キーボード:最大 5 mA マウス:最大 5 mA レシーバー:最大 25 mA 電池 キーボード:充電式リチウムイオ

ン電池、650 mAh マウス:充電式リチウムイオン電

池、550 mAh 伝送周波数 2400.0…2483.5 MHz 伝送電力 最大 10 mW(EIRP)

한국 사용 안내서

**각각의 장치는 서로 다른 기능을 갖습니다 !** 사용설명서에는 안전하고 효율적인 사용에 필요한 지침이 수록되어 있습니다 .

• 사용설명서의 내용을 숙독하시기 바랍니다 . • 본 사용설명서를 보관하시고 필요 시 다른 사용

자에게 전달하시기 바랍니다

9.1 **التغلب على تشويش اتصال Bluetooth** • عندما يكون الكمبيوتر الشخصي/الكمبيوتر المحمول الخاص بك في وضع الاستعداد، فلا يمكن إجراء التنبيه عن طريق أجهزة Bluetooth. قم بتشغيل الكمبيوتر الشخصي/الكمبيوتر المحمول يدويًا. • إذا كانت الأجهزة متصلة بالفعل بكمبيوتر شخصي/كمبيوتر محمول أخر ، فلن يمكنك إنشاء اتصالٍ متوازٍ . أوقف تشغيل الكمبيوتر<br>الشخصي/الكمبيوتر المحمول الأول أو قم بتعطيل الاتصال.

- 장치를 여러 PC/ 노트북에서 사용하는 경우에는 -<br>ioth 를 통한 연결이 편리합니다 : 한 번만 연결하 면 되고 수신기는 필요하지 않습니다 3.1 Bluetooth **로 장치 연결하기**
- 1 PC/ 노트북에서 Bluetooth 장치 검색 창을 여십시 오 ( 예를 들어 시작 > 설정 > 장치 > Bluetooth).
- 소프트웨어의 지시내용에 따르십시오
- レシーバーをできるだけデバイスの近くに置くため に、USB 延長ケーブルを使用します。 3 키보드의 뒷면 또는 마우스의 하단면에서 스위치를 BT" 위치로 미<mark>십시</mark>오 . 4 BT 스위치 옆에 있는 버튼을 눌러 키보드 / 마우스
	- 의 Bluetooth 연결을 활성화시키십시오 . LED 가 청색으로 점멸됩니다 .
	- LED 가 청색으로 점멸되지 않는 경우 : • 키보드 / 마우스가 이미 다른 PC/ 노트북에 연결 된 상태입니다 . 이것을 끄거나 또는 이 연결을
	- 비활성화시키십시오 . 5 소프트웨어의 지시내용에 따르십시오 . LED 가 소등되고 장치가 귀하의 PC/ 노트북에 연결
	- 됩니다 . LED 가 빠르게 적색으로 점멸되는 경우 연결에 실패한
	- 상태입니다 • 다시 연결을 시도하십시오 .

#### **"**Repetitive Strain Injury**" = " 반복사용긴장성손상증후** 8 **장치 청소**

## 3.2 **수신기로 장치 연결하기**

- الشخصي/الكمبيوتر المحمول.
- قلل المسافة بين المستقبل والأجهزة، عن طريق توصيل المستقبل<br>بمقبس USB قريب من الأجهزة. • استخدم كابل تمديد USB، لوضـع المستقبِل في أقرب مكان ممكن من<br>الأجهزة.

- RSI 는 지속적으로 반복되는 작은 동작으로 인해 발생합 니다 . • 작업장을 인체공학적으로 설계하십시오 . • 팔 및 손목 관절이 몸의 측면에 존재하고 펼쳐질 수 있도록 키보드 및 마우스를 위치시키십시오 . 장치를 끄십시오 **주의사항 ! 침식성 세척제 및 액체는 장치를 손상시킬** 
	- **수 있습니다**
- 높이 조절바를 장착하는 방식으로 키보드의 경사를 • 청소 시 벤진 또는 알코올과 같은 용매 또는 마모<br> 물질 또는 거친 수세미는 사용하지 마십시오 .<br>• 장치에 액체가 유입되지 않도록 하십시오 .
- 자주 짧은 휴식을 취하고 필요 시 스트레칭을 하십시 ● 키보드의 키캡을 제거하지 마십시오 . 2 약간 젖은 헝겊 및 중성 세척제 ( 예를 들어 식기 세
	- 척제 ) 를 이용해 장치를 청소하십시오 . 3 보풀이 없는 부드러운 헝겊을 이용해 장치를 건조 시키십시오 .
- 수신기는 마우스 하단면에 있는 칸에 존재하며 자석을 통해 고정됩니다 . 1 마우스의 하우징에서 수신기를 당겨 분리하십시오.
- 2 수신기를 PC/ 노트북의 USB 2.0 소켓에 인접하게 연결하십시오 ( 여기에는 대개 백색 또는 검점색 가 이드가 있음 ).
- 3 키보드의 뒷면 또는 마우스의 하단면에서 스위치를 "RF" 위치로 미십시오 . 키보드의 뒷면에 있는 LED 또는 마우스에 있는 LED가
- 확인을 위해 짧게 적색으로 점등됩니다 . 마우스가 귀 하의 PC/ 노트북에 연결됩니다 . 3.3 **마우스에 수신기 보관하기**

# 수신기는 크기가 매우 작아서 , 랩톱 운반 중에도 USB 소켓에 꽂은 상태로 둘 수 있습니다 . 하지만 오염 및 망실 방지를 위해 수신기를 뽑고 마우스에 보관하십시 오 ( 개요 페이지 참조 ).

# 4 **키보드의 경사 높이기**

동봉된 높이 조절바를 키보드 하단면에 장착하는 방식 으로 키보드의 경사를 높일 수 있습니다 . 1 PC/노트북을 끄거나 또는 연결부를 분리하십시오. 2 키보드의 하단면에서 비대칭적으로 배치된 홈에 자

### 성 높이 조절바를 핀으로 꽂으십시오 . 5 **마우스에서** DPI **수 설정**

- DPI 수를 이용해 마우스 포인터의 속도를 높일 수 있
- 습니다 . • 마우스 상단면에서 DPI 버튼을 누르십시오 . 설정에 따라 LED 가 다음과 같이 점멸됩니다 :
- $1x = 1000$  dpi,  $2x = 1600$  dpi,  $3x = 2400$  dpi 이 설정은 마우스에 저장되며 끄는 경우에도 그대로 유지됩니다 .

- facebook.com/ORG.CHERRY
- twitter.com/org\_cherry
- blog.cherry.de
- youtube.com/channel/
- UChsaJqZnGDZ\_Nq1v9-261NQ
- instagram.com/cherry\_original
- xing.com/companies/ herrygmbl
- linkedin.com/company/cherry
- $|$  in

# **CHERRY <sup>4</sup>**

## 6 **장치 충전**

① ② ③ ④ ⑤ ⑥ ⑦ ⑩ ⑧ ⑨ DRUCK ROLLEN PAUSE  $(1)$   $(12)$   $(13)$   $(14)$   $(15)$  $\blacksquare$   $\blacksquare$   $\blacksquare$   $\blacksquare$   $\blacksquare$   $\blacksquare$   $\blacksquare$   $\blacksquare$   $\blacksquare$   $\blacksquare$ 

- Caps Lock 키 , Scroll Lock 및 Num Lock 의 LED 가 점 멸되는 경우 키보드를 충전하십시오 . LED 가 적색으 로 점멸되면 마우스를 충전하십시오 . LED 가 적색으 로 빠르게 점멸될수록 배터리 충전 상태가 낮습니다 . • 충전 케이블을 키보드/마우스와 PC/노트북의 USB .Blue
- 소켓에 연결하십시오 . 키보드가 충전되는 동안에는 키보드 뒷면에 있는 LED 가 적색으로 점등됩니다 . 마우스가 충전되는 동안에는 LED 가 적색으로 점등됩
- 니다 . 장치가 완전히 충전되면 LED 가 소등됩니다 . PC/ 노트북이 켜져 있는 동안에만 장치의 배터리가 충 전됩니다 . 충전되는 동안 작업을 계속 수행할 수 있습 니다 .

備考 1. 〝超出 0.1 wt %〞及 〝超出 0.01 wt %〞係指限用物質之百分比含量超出百分比含量基準值。<br>(Note 1: "Exceeding 0.1 wt %" and "exceeding 0.01 wt %" indicate that the percentage content of the restricted substance exceeds the reference percentage value of presence condition.) 備考 2. 〝○〞係指該項限用物質之百分比含量未超出百分比含量基準值。

## 7 **장치 켜기 / 끄기**

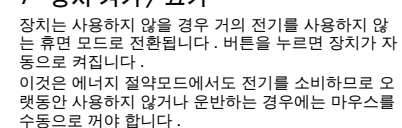

- 키보드의 뒷면 및 마우스의 하단면에서 이 스위치 를 상응하는 위치로 조절하십시오 :  $1171 = 7$  보드 중앙 위치 / 마우스 "oft
- 켜기 ( 무선 ) = RI 켜기 (Bluetooth) = BT

## 9 **장치가 작동하지 않는 경우**

# • 불필요한 Bluetooth 장치를 끄십시오 . • Bluetooth 소프트웨어에서 키보드 / 마우스를 제거

- 하고 새 장치로서 다시 추가하십시오 . .<br>th 수신기를 사용하십시오
- 이 수신기를 이용해 장치를 여성하십시오.<br>- 이 수신기를 이용해 장치를 연결하십시오
- 9.2 **수신기를 통한 연결 장애 제거하기**
- 수신기를 PC/ 노트북의 USB 2.0 소켓에 인접하게 연결하십시오 ( 여기에는 대개 백색 또는 검점색 가이드가 있음 ). USB 3.0 소켓 ( 청색 가이드 ) 에서 간헐적으로 오작동이 발생할 수 있습니다 .
- 수신기를 PC/ 노트북의 다른 USB 2.0 소켓에 연결 하십시오 . • 장치에 인접한 USB 소켓에 수신기를 연결하는 방
- 식으로 수신기와 장치 사이의 거리를 줄이십시오 . 수신기를 최대한 장치에 가깝게 위치시키기 위해 USB 연장 케이블을 사용하십시오 .

## 10 **폐기**

#### 11 **기술 데이터**

- 
- تنشأ إصابة الإجهاد المتكرر (RSI (من الحركات الصغيرة المتكررة
- قم بتجهيز مكان العمل الخاص بك بشكل مريح.<br>• اضبط موضع لوحة المفاتيح والماوس بحيث يكون العضدان<br>• قمسمان ممتدين، و على جانبي الجسم.<br>• قم بتغيير ميل لوحة المفاتيح عن طريق تركيب كذار الدعم.
- احصل على فترات راحة صغيرة متعددة، ومارس تمارين التمدد إذا لزم الأمر. • قم بتغيير وضعية جسمك بشكل متكرر.
- 

# 하나의 PC/ 노트북에서 여러 대의

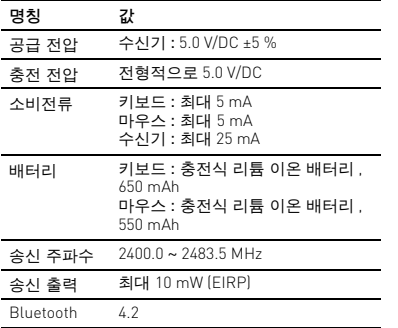

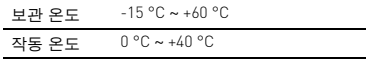

# دليل الاستخدام AR

2 **تجنب الأضرار** تلف لوحة المفاتيح • لا تقم بإزالة أغطية المفاتيح.

قد يتسبب المغناطيس في حذف وسائط التخزين ووقوع أضرار بالساعات

الميكانيكية

• لا تضع أي وسائط تخزين، مثل البطاقات الممغنطة ومحركات الأقراص الصلبة الخارجية، ولا الساعات الميكانيكية، على مسافة تقل

عن 10 سم من الفأرة أو من كنار الدعم.

3 **توصيل الأجهزة بكمبيوتر شخصي/كمبيوتر محمول** يمكنك توصيل الأجهزة بكمبيوتر شخص*ي|كم*بيوتر محمول عبر<br>Bluetooth أو عبر اتصال لاسلكي 2,4 جيجا هرتز باستخدام مستقبل. يكون الاتصال عبر Bluetooth مناسبًا، إذا كنت تر غب في استخدام<br>الأجهزة مع عدة أجهزة كمبيوتر شخصـي/أجهزة كمبيوتر محمول: يجب عليك إنشاء اتصـال لمرة واحدة فقط، ولا تحتاج إلى استخدام مستقبِل ِ 3.1 **توصيل الأجهزة عبر Bluetooth**

1 افتح البحث عن أجهزة Bluetooth في الكمبيوتر الشخصي/الكمبيوتر<br>أسحمول الخاص بك (مثلاً عن طريق Start > Settings >

.(Devices > Bluetooth 2 اتبع تعليمات البرنامج.

• يوجد بالفعل اتصال للوحة المفاتيح/الماوس مع كمبيوتر شخصي/ كمبيوتر محمول آخر. أوقف تشغيل هذا الكمبيوتر أو قم بتعطيل هذا الاتصال.

5 اتبع تعليمات البرنامج.

ينطفئ ضوء مؤشر LED ويتم توصيل الجهاز مع الكمبيوتر الشخصي/

الكمبيوتر المحمول الخاص بك.

في حالة وميض مؤشر LED باللون الأحمر بشكل سريع، فهذا يعني فشل

يوجد المستقبِل في الجزء الموجود بالجانب السفلي للماوس، ويتم تثبيته في

2 قم بتوصيل المستقبِل بمقبس 2.0 USB على الكمبيوتر الشخصي/ الكمبيوتر المحمول إن أمكن (غالبًا ما يتضمن هذا المقبس دليلاً أبيض

3 حرّك المفتاح الموجود في الجانب الخلفي للوحة المفاتيح أو في الجانب<br>السفلي للماوس إلى الوضع "RF".

يضيء مؤشر LED الموجود في الجانب الخلفي للوحة المفاتيح أو مؤشر<br>LED الموجود في الماوس بضوء أحمر لفترة قصيرة للتأكيد تم توصيل<br>لوحة المفاتيح/الماوس بالكمبيوتر الشخصي/الكمبيوتر المحمول الخاص بك.

المستقبِل صغير للغاية، لدرجة أنه يمكن تركه في مقبس USB حتى أثناء

الاتصال.

• يُرجى المحاولة مرة أخرى. **ِل** 3.2 **توصيل الأجهزة عبر المستقب**

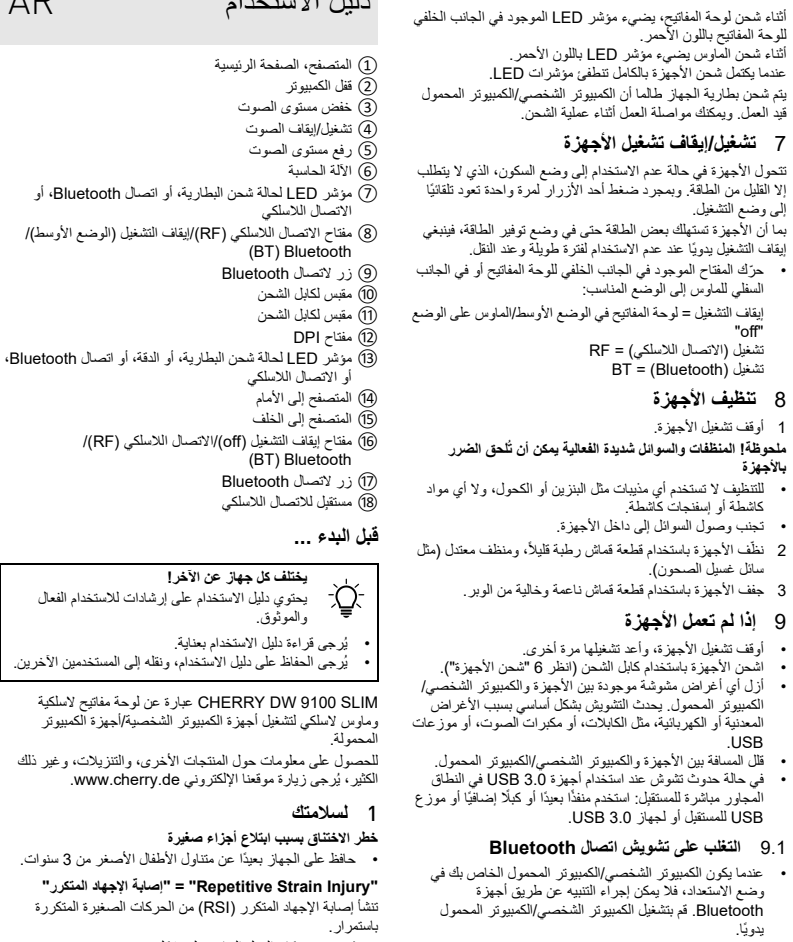

أو أسود).

**ِل في الماوس** 3.3 **تخزين المستقب**

ِل،

نقل الكمبيوتر المحمول. للحماية من التلوث والضياع اسحب المستقب

وأدرجه في الماوس.

4 **زيادة ميل لوحة المفاتيح**

1x = 1000 dpi، 2x = 1600 dpi، 3x = 2400 dpi يتم تخزين الإعداد في الماوس، ويتم الاحتفاظ به حتى عند إيقاف التشغيل.

6 **شحن الأجهزة**

اشحن لوحة المفاتيح عندما تومض مؤشرات LED الموجودة في أزرار "Caps Lock"، و "Num Lock"، و"Num Lock". اشحن الماوس يومض مؤشر LED باللون الأحمر . كلما كان وميض مؤشرات LED<br>أسرع، كان شحن البطارية أقل. • قم بتوصيل كابل الشحن بلوحة المفاتيح/الماوس، وتوصيل مقبس USB

بما أن الأجهزة تستهلك بعض الطاقة حتى في وضع توفير الطاقة، فينبغي<br>إيقاف التشغيل يدويًا عند عدم الاستخدام لفترة طويلة و عند النقل.

بالكمبيوتر الشخصي/الكمبيوتر المحمول.

للوحة المفاتيح باللون الأحمر.

أثناء شحن الماوس يضيء مؤشر LED باللون الأحمر. عندما يكتمل شحن الأجهزة بالكامل تنطفئ مؤشرات LED.

7 **تشغيل/إيقاف تشغيل الأجهزة**

"off" تشغيل (الاتصال اللاسلكي) = RF BT = (Bluetooth) تشغيل 8 **تنظيف الأجهزة**

كاشطة أو إسفنجات كاشطة. • تجنب وصول السوائل إلى داخل الأجهزة.

9 **إذا لم تعمل الأجهزة**

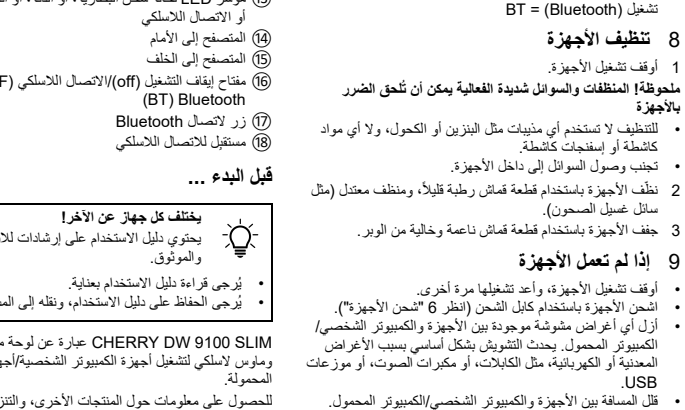

• أوقف تشغيل الأجهزة، وأعد تشغيلها مرة أخرى.

• في حالة حدوث تشوش عند استخدام أجهزة 3.0 USB في النطاق

• أوقف تشغيل أجهزة Bluetooth غير الضرورية. • أزل لوحة المفاتيح/الماوس في برنامج Bluetooth، ثم أعد الإضافة

كجهاز جديد. ِل Bluetooth خارجي. • استخدم مستقب ِل. • قم بتوصيل الأجهزة عبر المستقب

**تشغيل العديد من أجهزة Bluetooth على كمبيوتر شخصي/كمبيوتر محمول واحد** عند توصيل العديد من أجهزة Bluetooth يمكن أن ِلات Bluetooth المدمجة في الكمبيوتر تتعرض مستقب الشخصي/الكمبيوتر المحمول إلى زيادة التحميل بأكثر من طاقتها.

#### 1 أوقف تشغيل الأجهزة. **بالأجهزة** Leave us a commen #cherrykeyboards

 $\mathbf{r}$ 

 $\mathcal{X}$ 

# **ِل** 9.2 **التغلب على تشويش الاتصال عبر المستقب**

• قم بتوصيل المستقبل بمقبس 2.0 USB على الكمبيوتر الشخصي/ الكمبيوتر المحمول (غالبًا ما يتضمن هذا المقبس دليلاً أبيض أو أسود). أحيانًا تحدث أعطال في مقابس 3.0 USB (الدليل الأزرق).<br>• قم بتوصيل المستقبل بمقبس USB 2.0 آخر على الكمبيوتر

# 10 **التخلص**

تحتوي الأجهزة على بطاريات ليثيوم أيون. وهذه البطاريات لا يمكن استبدالها. تحتوي الأجهزة الكهربائية والبطاريات على مواد يمكن أن ُلحق الضرر بالصحة والبيئة. ت • تخلص من الأجهزة مع البطاريات بالشكل الذي يتوافق مع اللوائح القانونية.

## 11 **البيانات الفنية**

# RECEIVER LABEL

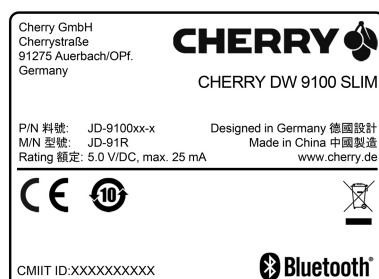

C ID: GDDJR-91 CC ID: GDDJR-91<br>his device complies with Part 15 of the FCC Rules. Operation<br>is subject to the following two conditions:<br>1) This device may not cause harmful interference, and<br>2) this device must accept any interference re

# CONTACT

Cherry GmbH Cherrystraße 91275 Auerbach/OPf. Germany

Internet: www.cherry.de For USA: Cherry Americas, LLC 5732 95th Avenue

Suite 850 Kenosha, WI 53144 USA

Tel.: +1 262 942 6508

Email: sales@cherryamericas.com Internet: www.cherryamericas.com

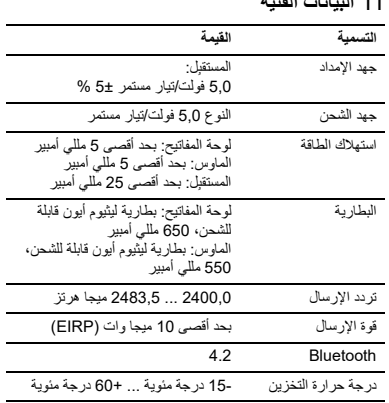

درجة حرارة التشغيل 0 درجة مئوية ... 40+ درجة مئوية

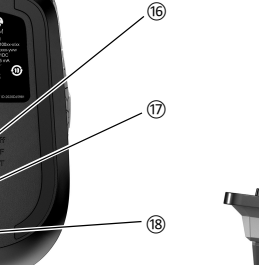

# 限用物質含有情況標示聲明書

(Declaration of the Presence Condition of the Restricted Substances Marking)

(Note 2: "○" indicates that the percentage content of the restricted substance does not exceed the percentage of reference value of presence.)

備考 3. 〝-〞係指該項限用物質為排除項目。

(Note 3: "-" indicates that the restricted substance corresponds to the exemption.

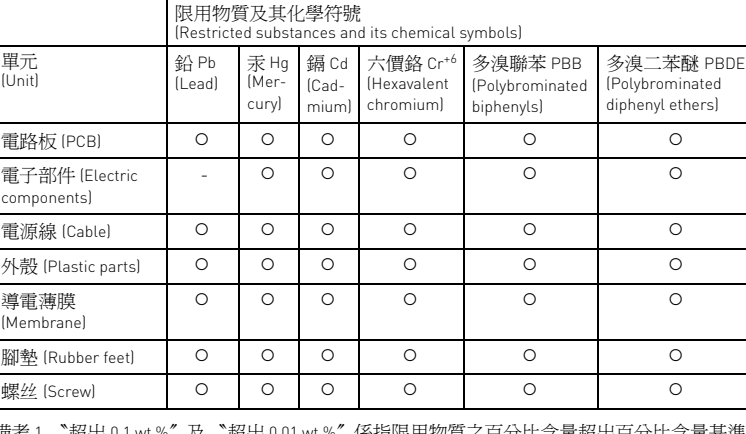